CORTEX USERS GROU

T GraY,1 Larkspur Drive,Featherstone,Wolverhampton,West Midland WV10 7TN. E Serwa,9� Long Knowle Lane,Wednesfield,Wolverhampton,West Midland WV11 1JG. Tel No: T Gray 0902 729078, E. Serwa 0902 732659

1 3

#### CORTEX USER GROUP NEWSLETTER (Sept 1987) ----------------------------------------

Issue Number 13 

# CONTENTS

. . . . . *. . . . . . . . .* .

- 1. Index
- 2. Letters
- 
- 3. Sound generator<br>4. Programme (Sort Programme (Sort directory)
- 6. Programme (Double density disk inspect)
- 8. Programme (P.C.B. Plotting)
- 10. Getting onto E.Bus part 3

# Letters.

Dennis Johnson. Porthcall

Please find enclosed details of a sound generator circuit that I have fitted to my Cortex and have been using for some time. I have written a space invaders programme using the P.S.G. controller and a short othello game for one player against another using the keyboard I will forward them if of any use .

 $\hat{c}_1$  , and  $\hat{c}_2$ s ja 4.  $\mathcal{R}^{\mathcal{N}}$ 

We have included Denises P.S.G. circuit in this edition of the newsletter and look forward to publishing his other articles as soon as he sends them in. Please dont bother to ask if we want articles or programmes, just send in anything you have. Even if people do not actually want the particular programme sent in it can usually be of interest to see the programming tequniques used.

Oliver Hulme. Hednesford staffs.

Congatulations on yet another successful user group meeting on september the 5th. I for one had a very enjoyable day. As amateur I tend to feel a little out of place with all experts, but thankfully you did not let my ignorance show. an the I would therefore like to thank all you fellow Cortexians for all the help you have given me. It's surprising how much of your know how I have managed to pick up. See you all at the next meeting.

Oliver is retired and his Cortex is the first thing he has done with electronics since the days of the valve. He has recently got E.Bus up and running and has fitted one of the new Western Digital disk controller cards . This and his P.C.B. Plot programme in this issue shows that he is getting to grips with the latest technology.

R.M.Lee. Kent.

Mr Lee has recently married and moved house so his computing has slowed down for a while. He asked us to print his new address.-

R.M.Lee, 8 Rendown Road, Lordswood, Chatham, Kent, ME5 8SG.

Also on the move is John Makenzie his new address is.-

J.S.Makenzie, 2� West Road, Barton Stacey. Winchester, Hants.

#### MDEX.

The user group has now taken posession of about 15� disks full of MDEX software. As soon as we have sorted it out we will publish details of what is available. Rex Collins has offered to handle MDEX support for the group and Athony Rowell is in the process of generating a 4 drive version that will allow us to do disk format transfers from 40T to 80T etc. Also Nigel Osmond who uses Q Basic the Basic compiler for MDEX a lot, has offered to write some articles on how to use it. So we will be hearing more in future.

REMEMBER TO SEND IN YOUR ARTICLES FOR THE NEXT NEWSLETTER

PROGRAMMABLE SOUND GENERATOR.

By 'l.,Tohnson.

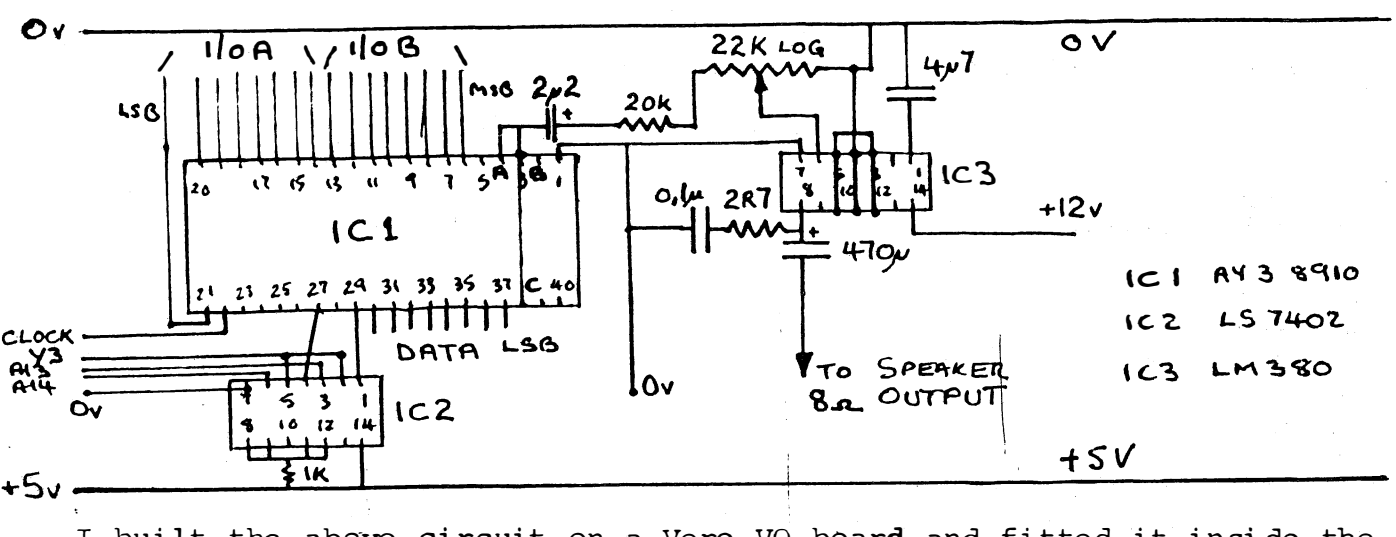

I built the above circuit on a Vero VQ board and fitted it inside the lid of my Cortex<sup>3</sup>1.

Y3 is the input from IC35 on the main board and maps the PSG to F160 A13 & A14 via the 7402 give me the necessary function codes for the PSG. <sup>C</sup>lock must be less than 2 MHz and as I havent got <sup>a</sup>�isk drive I used' IC69b on the main board to divide CLK by two to give me  $1.5MHz$ . If you have a disk drive then you could add an LS74 to the above circuit. The LM380 gets quite warm but does not need a heat sink. If you prefer you could run the signal through your own amplifier from channels A, B & C by connecting them together and to  $\Phi v$  via 1K2 and through 100Mfd to the amp. input .

## D2TAIL.

The PSG has 15 registers RO to R15. RO to R5 provide tones, R6 noise, R7 is the enable register, R8, 9 & 10 control each channels volume,  $R11,12$  & 13 control the envelope shape and R15 & 16 are the input output ports,  $A \& B$ . The addresses are: F160 latch address F162 Read data from PSG Fl64 Write data to PSG Fl66 Inactive Register 7 is laid out as follows: Bits 0,1 & 2 enable tones from channels A 8 & C when low. Bits 3,4 � 5 enable noise from channels A B & C when low. Bits 6 & 7 enable input from  $I/O$  A & B when low and output when high. I have run  $I/O$  channels to 9 way D type connectors and use them for games controllers. The pins all have internal pull ups and read FFFF when read. All you need to do is ground any output pin and read. I have also successfully run my Epson MXRO in parallel through these ports. I used the printer spooler from Newsletter 2 with my coding added in place of the CRU coding. PROGRAMMING: To read I/O: In  $M/C$ To write I/O In M/C 10 MEM(OF160H)=08H (port A) 20 A=MEM (OF162H) 30 Print A (or wnatever you want to do with it) LI R1,>E00 MOVB R1, 2>F160 MOVB @>F162,R2 HOVB R2,@>Save location 10 MEM�OF160H)=OPH (port B) 20 MEM $(\text{DF164H})$ = $\text{DATA}$ LI R1,  $\circledcirc$  F00 LI R2, @>DATA MOVB  $R1, Q2F160$ MOVB R2,  $\bigcirc \rightarrow$  F164 13.3

SORT DIRECTORY PROGRAMME BY J. YOUNG

Sorts the disk directory entries into alphabetical order

10 REM 20 REM \*\*\*\*\*\*\*\*\*\*\*\*\*\* 30 REM \* \* 40 REM \* SORTDIR 50 REM \* \* REM \* Version 1. 0 \*  $60$  $70$ REM \* \* 80 REM \*\*\*\*\*\*\*\*\*\*\*\*\* 90 REM 100 DATA 0420H,06180H,0D000H,01601H 110 DATA 0380H,0460H,06550H,0202H 120 DATA 040H,0D0D0H,0DC11H,0DC43H DATA 0602H, 016FBH, 0380H, 0C100H 130 140 DATA 0C141H,05C4H,05C5H,0706H 150 DATA 09D74H,015F8H,016F0H,0926H 160 DATA 016FBH,010F4H 170 DATA 0 180 REM 190 REM \* Set up variables \* 200 REM 210 TEXT 220 ? " Sort Dir Program 1. 0 1987" ? " Input Dri ve ?" ; 230 240 IK=KEY(0J 250 IF IK=0: GOTO 240 260 IF IK<48: GOTO 240 IF IK >51: GOTO 240 270 280 DRV= IK-48 290 ? DRV 300 D2=DRV\*2 310 D=DRV\*256 320 NF=0 !Number of files 330 REM 340 REM \* Get drive parameters \* 350 REM 360 DP=MWD(06382H+D2J SPT=MWD(DPJ ! Sectors/track 370 380 NS=MWD(DP+2J !No of Sectors DS=MWD[DP+4] !Directory start 390 400 MF=MWD(DP+6J !Max Files 410 BPS=MWD(06362H+D2J !Bytes/Sector DDA=DS\*BPS ! Disk Dir Addr 420 430 DDL=MF\*64 Disk Dir Length  $\frac{1}{2}$ 440 REM 450 REM \* Set up Arrays \* 460 REM 470 DIM MC(99J 480 DIM B[DDL/6+1J D IM \$NM[1] 490 500 DIM \$SY(1,1J 510 \$SY[0,0J="SYSTEM\$"

```
5 2Q1 
53Q1 
540
550
560
570
580
590
600
610
620
630
640
650
660
670 
680
690
700
710 
720
730 
740
750 
760
770
780
79121 
800
810
820
830
840
850
860
870
880
890
900
91121 
920
930
940
950
960
970
980
99121 
1000
1010
1020
1030
1040
1050
1060
     $SYE1,0J="AUTOEXEC" 
     ST=0 !Start Of O/P
     AMC=ADREMCE011
     SWP=AMC+14 
     CHK=AMC+30 
     AB=ADR[B[0]]
     FOR 1=0 TO 777 STEP 2 
      READ Q 
       IF Q: MWDEAMC+ IJ=Q 
         ELSE 1=999 
     NEXT I 
     REM 
     REM * Read directory * 
     REM 
     CALL AMC, 0, D, DDA, AB, DDL
     REM 
     REM * Sort Directory * 
     REM 
     FOR X=0 TO MF-1IF MWD[AB+X*64]=0: GOTO 750
       IF X=NF: GOTO 740 
      CALL SWP,AB+NF*64,AB+X*64 
      NF=NF+1NEXT X 
     ? "Number of Files ="NF 
     IF NF<2: STOP 
     REM 
     REM * Check For System Files * 
     REM 
     FOR Q=0 TO 1 
      FOR Z=0 TO NF-1
        FOR I=0 TO 7
         $NMLQ; I+1]=ZMEMLAB+Z*64+I+2JZQNEXT I 
        IF $NM[0]<>$SY[Q,0]: GOTO 900
        IF Z=ST: GOTO 890 
        CALL SWP,AB+ST*64,AB+Z*64 
        ST = ST + 1NEXT Z 
     NEXT Q 
     IF NF-ST<2: STOP 
     REM 
     REM * Sort Rest Of Files * 
     REM 
     FOR Z=ST TO NF-2 
      FOR X=Z+1 TO NF-1CALL CHK,AB+X*64,AB+Z*64 
      NEXT X 
      NEXT Z 
      REM 
      REM * Write Directory * 
      REM 
      CALL AMC, ØFFH, D, DDA, AB, DDL
      ? "Done" 
      STOP
```
In NEWSLETTER 10, it was mentioned that the DISK INSPECT UTILITY does not work on double density disks. What in fact happens is that only half a sector is displayed. I.E. Only 128 bytes instead of 256. Some time ago I modified the 0.1. utility, ( COOS disk inspect utility 1.0 1984 ) to diplay the full 256 double density bytes. The following is <sup>a</sup>li <sup>s</sup>ting of the amended program. New lines have !\*\* after them, altered  $\:$  lines !\*. Do'nt forget the space corrections in lines 270,290  $\:$ and  $540.$ 

LIST

100 TEXT :  $? @ (0,17)$ ; "CDOS double density disk inspect " 110 ?-@(0,23); " [As<sup>c</sup> ii , Decrement,He>:, I ncrement,ModifyJ"; DIM X[4J,B[50J: \$M="H" 120 130 AX=ADR[X[0JJ: AB=ADR[B[0JJ 140 MWD[AXJ=0420H: MWD[AX+2J=06260H 145 MWD[AX+4J=0D8C6H: MWD[AX+6J=02H 150 MWD[AX+8J=0380H  $": ? "$  Sector 160  $? @ (0,19)$ ; "Drive II. ? "Track  $? @ (10, 19) :: INPUT 7.1; D$ 165 IF 0)3 THEN GOTO 155 167 170  $? @$ (8,20);: INPUT  $7.3;$ T 180 IF T<0 OR T>159 THEN GOTO 170 190 ? @(9,21);: INPUT I.2;S 200 IF S(0 OR S)15 THEN GOTO 190 210 E=0 220 CALL AX,D,T,S,ADR[EJ,AB,0,0 230 IF E<>0 THEN ? @(16,19); "READ ERROR"; £E/256 LAND 03FH: GOTO 350 240 ? @(16, 19);"  $\bullet$ BB=AB: ? @"H"; 250 FOR R=0 TO 15 260 270 ? £;R\*16;" "; !\* FOR C=0 TO 15 !\* 280 IF \$M="H" THEN ? £;MEM[BBJ; 290  $\cdot$   $\ast$ IF \$M="A" THEN GOSUB 520 300 310  $BB=BB+1$ 320 NEXT C 330 ? 340 NEXT R 350 ? @ (20, 20) ;: INPUT "Command" £1, \$K; 360 IF \$K=" I" THEN S=S+I: GOTO 430 370 IF \$K="D" THEN S=S-I: GOTO 430 380 IF \$K=" " THEN GOTO 160 390 IF \$K="A" THEN \$M=\$K: GOTO 250 400 IF \$K="H" THEN \$M=\$K: GOTO 250 410 IF \$K="M" THEN GOTO 720 420 GOTO 160 430 IF S<0 THEN T=T-1: S=15 440 IF S)15 THEN T=T+l: S=0 450 IF T(0 THEN T=0 460 IF T)159 THEN T=159 470 ? @(8,20)£"000" T: ? @(9,21>£"00"S 480 GOTO 210 490 CALL AX,D,T,S,ADR[EJ,AB,0,0FFH

500 IF E<>0 THEN ? @(20,19); "WRITE ERROR"; £E/256 LAND 03FH 510 GOTO 350 IF MEMEBBI<020H THEN \$Q="." 520 ELSE \$Q=%MEMEBBJ%0 530  $7.40;$  ",  $1*$ 540 550 **RETURN** 560 BB=AB:  $R=0$ :  $C=6$  !\* 570 IF MEMIBBI>01FH THEN \$SS=%MEMIBBI%0 580 ELSE \$SS="." 590 ? @(C,R);\$SS;: ? @"L"; 600 K=KEYE0]: IF K=0 THEN WAIT 1: GOTO 600 610 IF K=08H THEN C=C-2: BB=BB-1 !\* 620 IF K=09H THEN C=C+2: BB=BB+1  $!$   $*$ 630 IF K=0AH THEN R=R+1: BB=BB+16 !\* IF K=0BH THEN R=R-1: BB=BB-16 !\* 640 650 IF K=0DH THEN GOTO 490 660 IF K>01FH THEN MEMIBBJ=K: GOTO 570 670 IF C(6 AND R=0 THEN C=6: BB=BB+1 !\* 675 IF  $C<sub>6</sub>$  THEN  $C=36$ : R=R-1  $\frac{1 + 1}{2}$ 680 IF C>36 AND R=15 THEN C=36: BB=BB-1 !\* 685 IF C>36 THEN C=6: R=R+1 !\*\* IF R(0 THEN R=0: BB=BB+16 !\* 690 700 IF R>15 THEN R=15: BB=BB-16 !\* 710 GOTO 570 720 IF \$M="A" THEN GOTO 560 730 BB=AB: R=0: C=6 !\* 740  $\frac{1}{2}$  @(C.R); £; MEM[BB]; : ? @"2L"; 750 K=KEY[0]: IF K=0 THEN WAIT 1: GOTO 750 760 IF K=08H THEN C=C-2: BB=BB-1  $!$ \* 770 IF K=09H THEN C=C+2: BB=BB+1  $+$ IF K=0AH THEN R=R+1:  $BB=BB+16$  !\* 780 790 IF  $K=0BH$  THEN  $R=R-1$ :  $BB=BB-16$ – <del>+ ¥</del> 800 IF K=0DH THEN GOTO 490 IF K>02FH THEN IF K<03AH THEN GOSUB 880 810 IF K>040H THEN IF K<047H THEN K=K-7: GOSUB 880 820 825 IF C(6 AND R=0 THEN C=6: BB=BB+1 !\*\* 830 IF C<6 THEN C=36: R=R-1 !\* 835 IF C>36 AND R=15 THEN C=36: BB=BB-1 !\*\* 840 IF C>36 THEN C=6: R=R+1 !\* IF R $\leq$ 0 THEN R=0: BB=BB+16 !\* 850 IF R>15 THEN R=15: BB=BB-16 !\* 860 870 GOTO 740 880  $K = MODEK, 16J$ 890 MEMIBB1=MODIMEMIBB1,161\*16+K 900 **RETURN** 

# P.C.B. Plot C.W.Hulme

The PCB-PLOT programe was devised as an easy way to overcome the difficulty of drawing the tracks of a PCB. Erase and redraw a few lines on paper and it soon becomes unreadable, on the other hand a VDU leaves no trace of an alteration.

Before loading type in 'NEW 78EAH' to reserve enough space for the transfer of screen into main memory.

From main memory it can be saved using MON.D 60EA 78EA ,but remember, it only records what was on the screen the last tim<sup>e</sup> you pressed the 0 key, which may not be what you are looking at the

time of saving.<br>The L key loads the screen from main memory thus nabling work to be continued where you left off .

If while printing pads you use delete to reposition them, reset the ink by using the home key. This puts ink to the pads but not the lines. enabling you to move from i.c pad to i .<sup>c</sup> .pad without leaving unwanted lines.

Code is included to call the paint routine but please check lines 870 and 890 to ensure that baud rate and unit number are compatable with your printer. The listing for the paint routine can be found in the GROUP NEWSLETTER No4, page 7.

# PC]3-PLO'I'

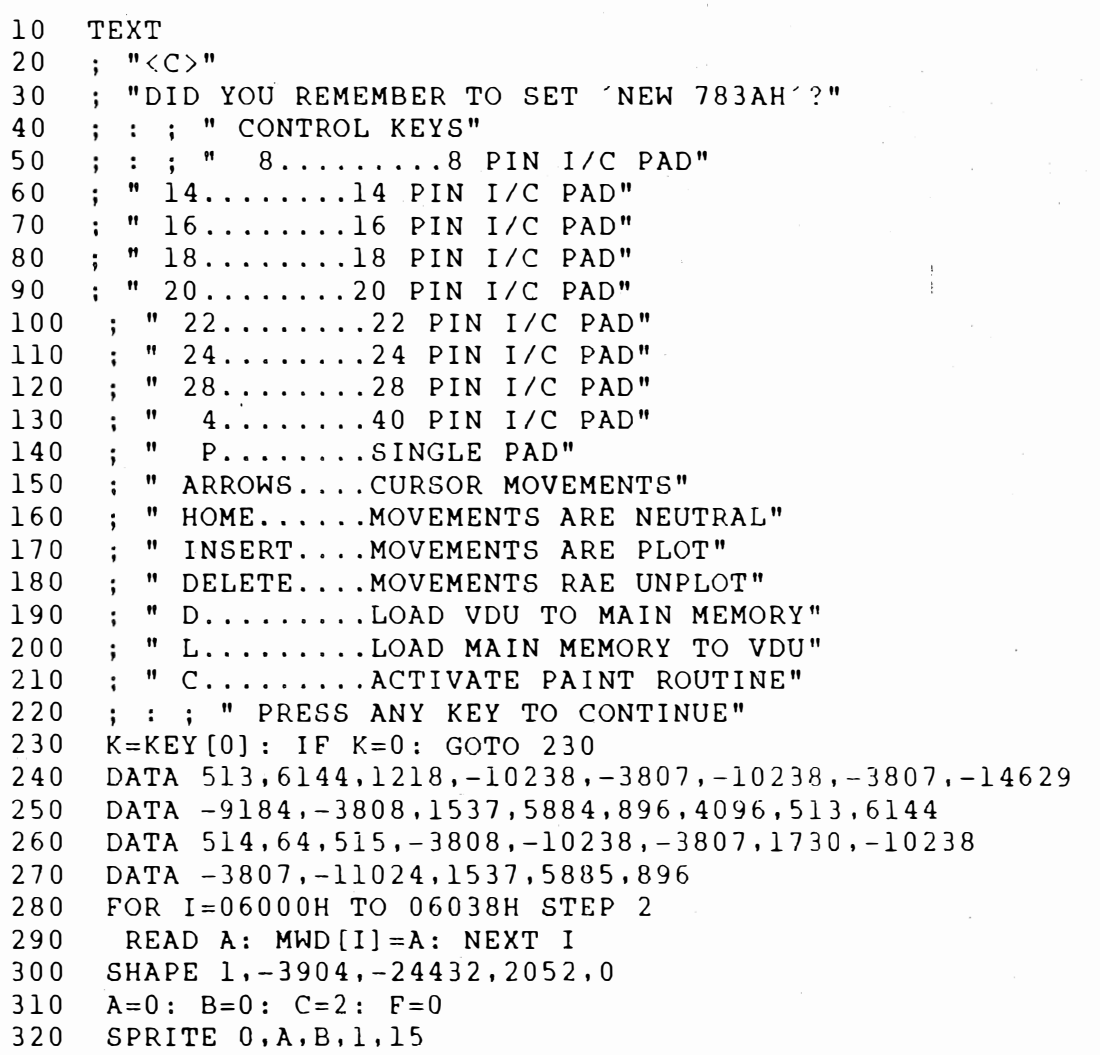

```
330
     K = K EY[0]: IF K = 0: GOTO 330
340
     IF K=09H: A=A+1350
     IF K=0.8H: A=A-1360 \cdot \text{IF } K = 0 \text{BH} : B = B - 1370 IF K=0AH: B=B+1
380
     IF K=017H: C=0390
     IF K=016H: C=1
     IF K=01 EH: C=2400410
     IF K=031H: X=10: GOTO 550
     IF K=032H: X=20: GOTO 550
420
430
     IF K=038H: Y=17: X=15: GOTO 680
     IF K=050H: E=A: B=B: GOSUB 760
440
     IF K=044H: CALL 06000H, 0603AH
450
     IF K=04CH: CALL 0601CH, 0603AH
460470
     IF K=043H: GOSUB 840
480
     X = 0IF K=034H: Y=31: X=95: GOTO 680
-490500
     IF C=0: UNPLOT A, B
510
     IF C=1: PLOT A,B520SPRITE 0, A, B
530
     GOTO 330
540
     STOP
550
     L=KEY[0]: IF L=0: GOTO 550560
     IF L=036H: X=(X+6)/2*5-5: Y=17: GOTO 680
     IF - L = 034H: GOTO 610
570
580
     IF L=038H: GOTO 630
590
     IF L=030H: GOTO 650
     IF L=032H: GOTO 660
600
610
     Y=17: IF X=20: Y=31620
     X = (X+4) / 2*5-5: GOTO 680630
     Y=17: IF X=20: Y=31640
     X = (X+8)/2*5-5; GOTO 680
650
     Y=17: IF X=20: X=X/2*5-5: GOTO 680660
     Y=22: IF X=20: X=(X+2)/2*5-5: GOTO 680
     GOTO 330
670
680
     FOR I=0 TO X STEP 5
690
      E = A + I700
      GOSUB 730
710
     NEXT I
     GOTO 330
720
730
     F = B + Y: IF C = 0: GOTO 790
     PLOT E.F TO E+1.F TO E+1.F+1 TO E.F+1 TO E.F+2
740
750
     PLOT E, F+2 TO E+1, F+2 TO E+1, F+3 TO E, F+3
760
     IF C=0: GOTO 810
770PLOT E, B TO E+1, B TO E+1, B+1 TO E, B+1 TO E, B+2 TO E+1, B+2
     PLOT E+1, B+2 TO E+1, B+3 TO E, B+3: GOTO 830
780
790
     UNPLOT E.F TO E+1.F TO E+1.F+1 TO E.F+1 TO E.F+2
800
     UNPLOT E, F+2 TO E+1, F+2 TO E+1, F+3 TO E, F+3810
     UNPLOT E.B TO E+1, B TO E+1, B+1 TO E, B+1 TO E, B+2 TO E+1, B+2
820
     UNPLOT E+1, B+2 TO E+1, B+3 TO E, B+3830
     RETURN
840
     REM
850
     MEM [0A4H+7]=15: MEM [0A4H+4]=1860SWAP
R70BAUD 2,1200: UNIT 2
880
     CALL 05E00H
     UNIT -2: RETURN
890
```
# INTO ONTO AND OUT OF E. Bus PART 3 Tim Gray

This the third article in the series follows a request from some members for more details of how to add the hardware necessery to get the E. Bus up and running.

Firstly we now have available two P.C.B.s for the LS2001 replacement circuit shown in part one. The reason for two P.C.B.s is because on the Cortex Mk 2 the main P. C. B. is mounted the opposite way round in the case to the Mk 1. This means that a header plug version of the LS2001 replacement circuit can 't be fitted as it would foul the keyboard.

The header plug version P.C.B then is is for Mk 1 Cortex and is fitted by plugging into the socket for the LS2001. The conventional P. C.B. is for Mk 2 Cortex and is designed to fit in between IC11 the TMS9995 and IC8 the TMS9929 mounted on stick down- P.C.B. stand off pillars. If the TMS9911 is fitted the P.C.B. straddles over it, if the new WD2797 floppy controller is used the TMS9911 is not required so the space is vacant. The P.C.B. is then wired back to the LS2001 position where a socket is not required.

# Fitting the LS2��1 replacement

If you have done the mods on the main board as detailed in the Centronics interface kit start by removing them. Make up the LS2�01 replacement P. C. B. as detailed in the drawings. If the header plug version is used fit wire wrap pins or socket and plug into IC89 position. If using the conventional P. C.B. connect fine wires to the terminals fit the P.C.B. in position using stand off pillars and wire back to IC89 position.

The conventional P.C.B. also has a LS04 fitted. This is to add twa gates propagation delay between IC93 outputs and IC95,96 & 97 inputs. Cut the track from IC93 pin 3 and pin 6. Connect IC93 pin 3 to P.C.B. -ABElN. Connect P. C. B. -ABEOUT to IC95,96 pins 1 and 19. Connect IC93 pin 3 to P.C. B. -DBEIN. Connect P.C. B. -DBEOUT to IC97 pin 19. This LS�4 is nat included on the header plug version but the same can be achieved by making a 14 pin header plug with IC93 and a LS04 saddle backed as per the drawing. This combined gate is then plugged into IC93 socket.

All the other E. Bus interface IC. s should now be fitted.

Fitting the memory mapper .

Any of the fallowing IC.s can be used in this position:- LS61�, LS611, LS612, LS613 but LS611 and LS613 require lK0 pull up resistors from +5V to pins 18,19,22,23,24,25,26 & 27. LS61� and LS611 require a pull up resistor on pin 28. These pull up resistors can be conveniantly mounted allong side IC26 where the wire links were and allong side IC94 where the track has to be cut. The 4 links allong side IC26 must of course be removed and the tracks that connect IC94 inputs to ground must be cut to allow the mapper to function correctly.

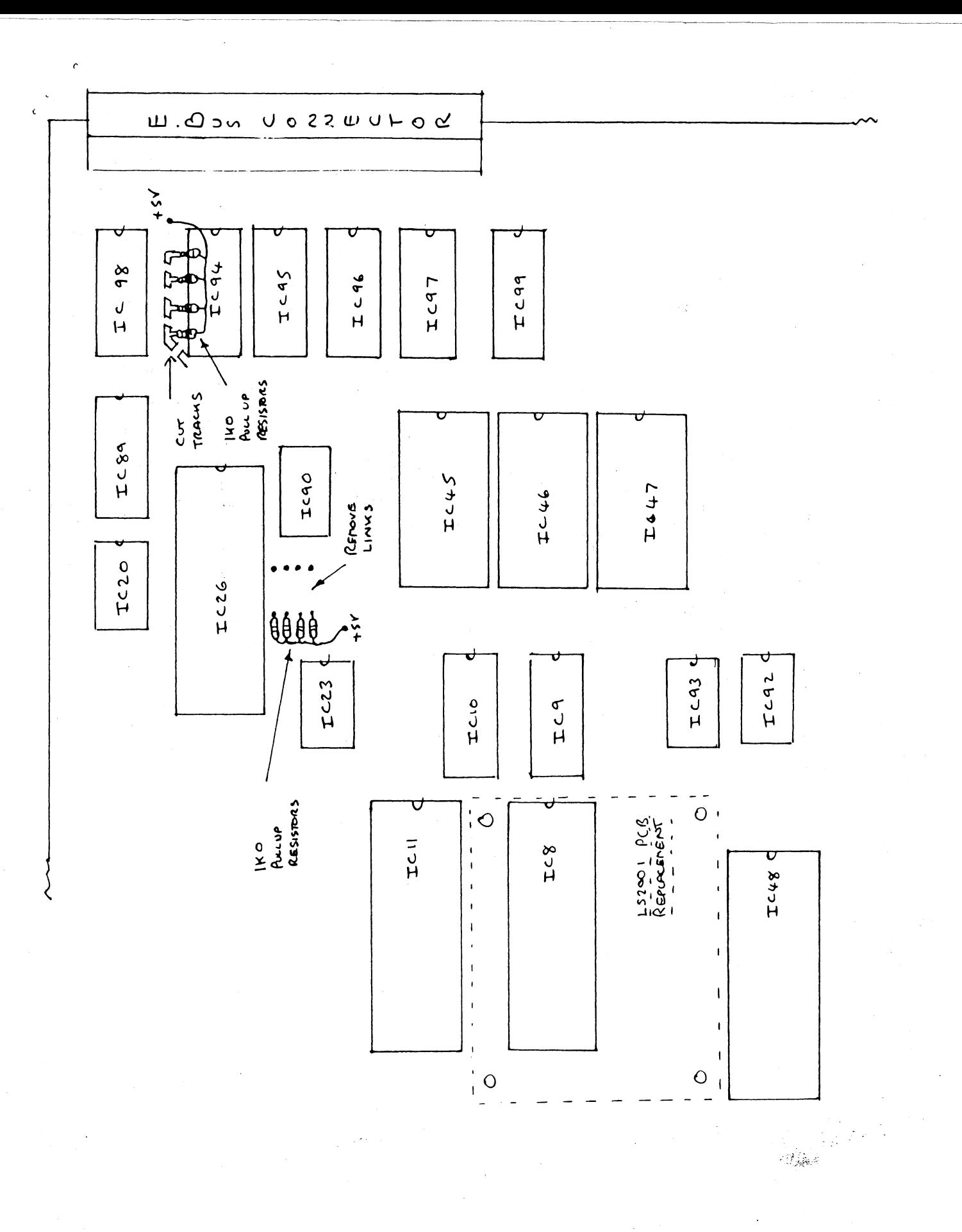

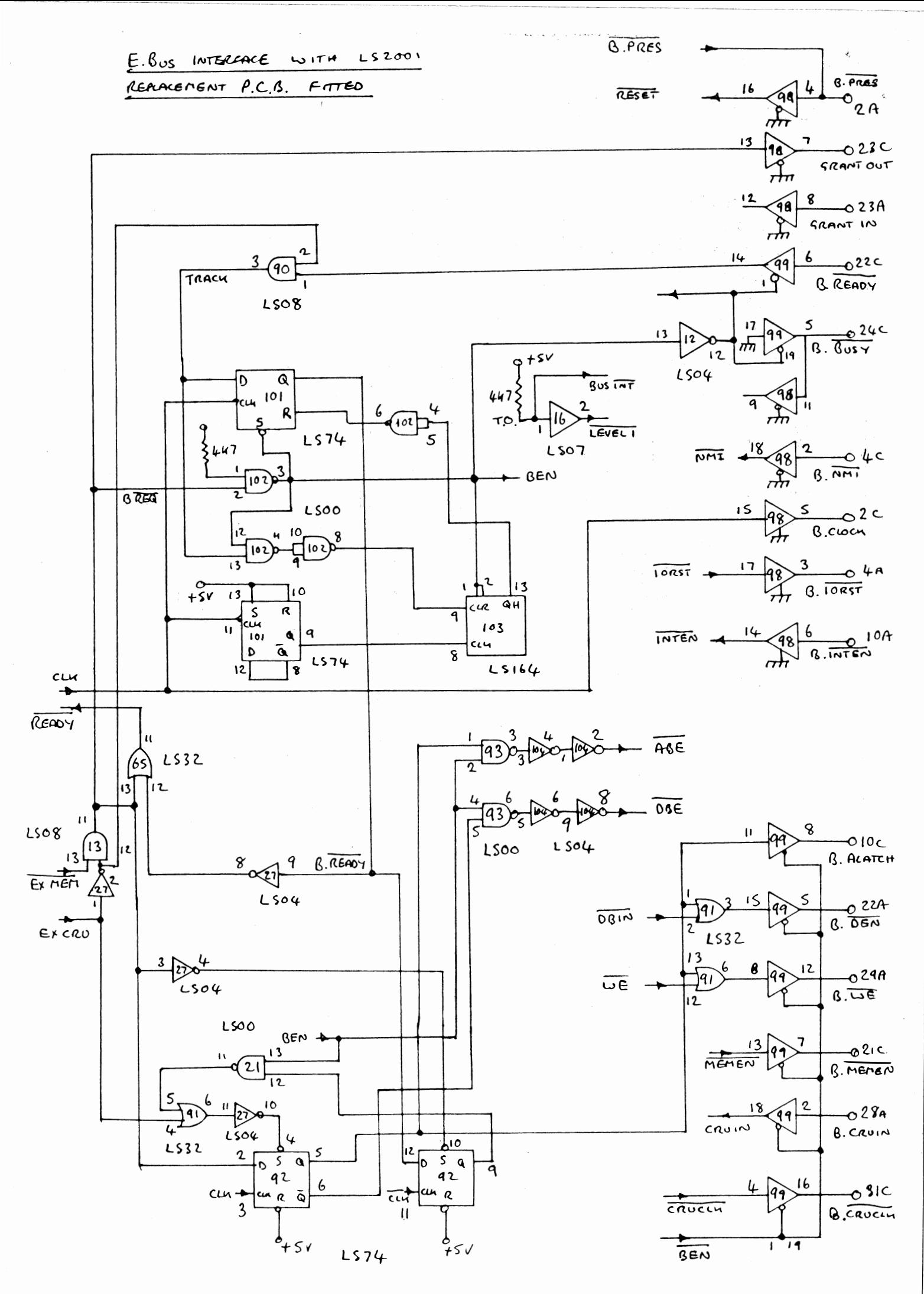

## Testing

The main board can now be re-fitted to the Cortex and normal operation checked. After making sure the �omputer works normally then type \*FRED. The Cortex should respond with the error message "expansion eprom not found" rather than "required hardware not found" as would be the case if the mapper was not fitted.

## Backplane

The E.Bus backplane should be constructed and wired back to the E. Bus socket on the Cortex with. a short length of ribbon cable. Connect every other wire in the ribbon as an earth lead between signal wires. It is advisable to use an extra power supply for the BackpL�ne and if so do not connect the power lines down the ribbon cable.

## Using the Bus...CRU

CRU input / output is quite easy as any access to CRU locations outside of the internal range automatically causes an E. Bus CRU access to occure. Connection of other TMS9902 serial ports however involves using interupts and will be dealt with in a future article.

#### Memory

Any access to external memory requires use of the memory mapper This device consists of 16 registers one for each 4K block of the 64K CPU memory map. The registers are located on word addresses from F100 to FIIE. In the Cortex only the lower S bits of the device are used but as the address decoding is not complete each mapper word location appears to have both high and low byte set to the same value. The S bit value in each register forms the top S bits of a 20 bit address range. The mapper is normally set up for the conventional address range as shown:-

internal address, mapper location, mapper value, extended addr

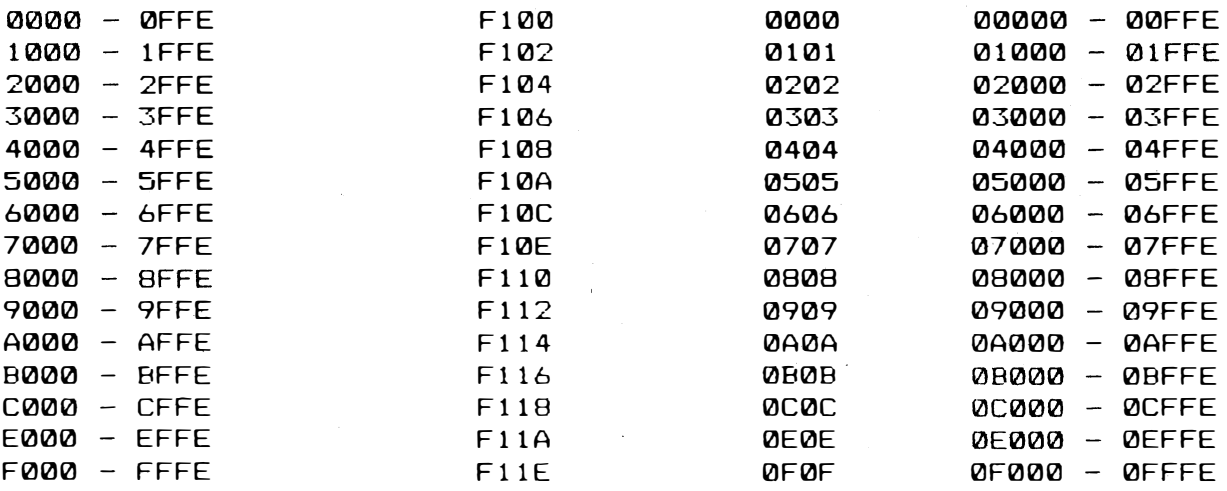

To access external memory one of the mapper locations must be programmed with a value greater than >0F. Lets assume we want to access extended memory starting at >14000. We can switch a 4K block of it into the normal 64K memory range starting at >2000 by programming the mapper register at  $>$ F104 to  $>$ 14 instead of  $>$ 02. This in itself is not enough we also need to switch the mapper on. The code for doing all this is as follows:-

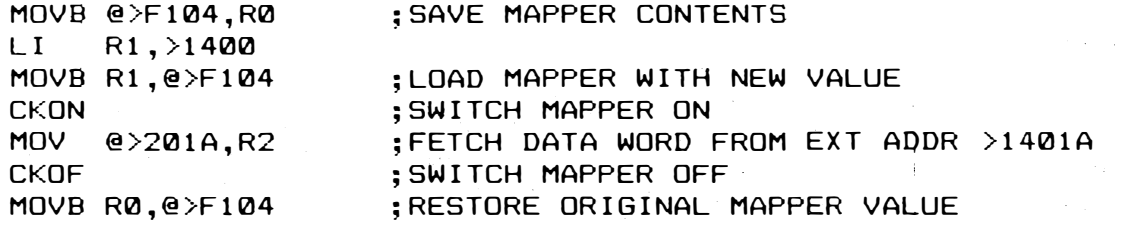

Unfortunately it would be quite difficult to do this from Basic firstly because there is no command to switch the mapper on or off and secondly because it is difficult to find a 4K block of memory to switch out that Basic does not use in some way. The best way to access a large area of expansion memory from Basic is . to use RAMDISC to configure a third drive as RAM. This allows use' of the disk commands OPEN, CLOSE, PUT and GET to be used to store or recall strings or variables to or from expansion memory. As an alternative if you don 't have disk drives or enough expansion memory to configure as RAMDISC use can be made of a routine in the Cortex ROM for tranfering data from external memory. This routine starts at 5456H and is not used by any of the Cortex system. There is a small bug in the routine but that can be easily fixed. The routine is only designed to transfer from external memory to internal memory but it can be modified to perform transfers in the opposite direction. 482

ki koveni

Here is an example of how to make use of the routine

```
10 REM *** EXPANSION MEMORY ACCESS ***
20 DIM VA[400], VB[400]
30 COD=0 
40 AC=ADR[CODJ 
50 REM *** SET UP CODE TO CALL ROUTINE AT 5456H ***
7 III MWD[ACJ=0420H: MWD[AC+2J=05456H: MWD[AC+4J=0380H 
80 FOR A=1 TO 400
90 VA[AJ=A 
100 NEXT A
110 REM *** STORE VA[] TO EXP MEM STARTING AT 14010H ***
130 MWD[05482H]=0C8B4H: MWD[05494H]=059CH !** SET TO WRITE
140 CALL AC,0,014H,010H,241210,ADR[VA[0J] 
150 REM *** READ BACK TO VB[0] **160 MWD[1lI5482HJ=0CD22H: MWD[05494H]=059CH 1** SET TO READ 
170 CALL AC, 0, 014H, 010H, 2400, ADREVBE011
180 REM *** CHECK DATA *** 
190 FOR A=1 TO 400 
200 PRINT £"9999"VB[A]; " ";
210 NEXT A 
220 STOP
```
The parameters for the Calls at 140 and 170 are as follows :-

CALL AC, <zero>, <external page>, <external start addr>, <number  $\sigma$ f bytes to transfer>, <internal address for start of transfer>

The first parameter is not used but is required to put the other parameters in the correct reqisters of the call routine.

The external page number is the top byte of the extended address.

external start address is the remaining three nibbles of the **The** extended address.

The transfer will start at the address given for external and internal memory and will be incremented up to the number of bytes to transfer. There is no limit to the size of eache transfer as the routine automatically increments the external page as it gets to the end of a 4K boundary.

It is of course necessary to keep track of memory usage but the routine can be used effectively to expand variable storage space considerably.

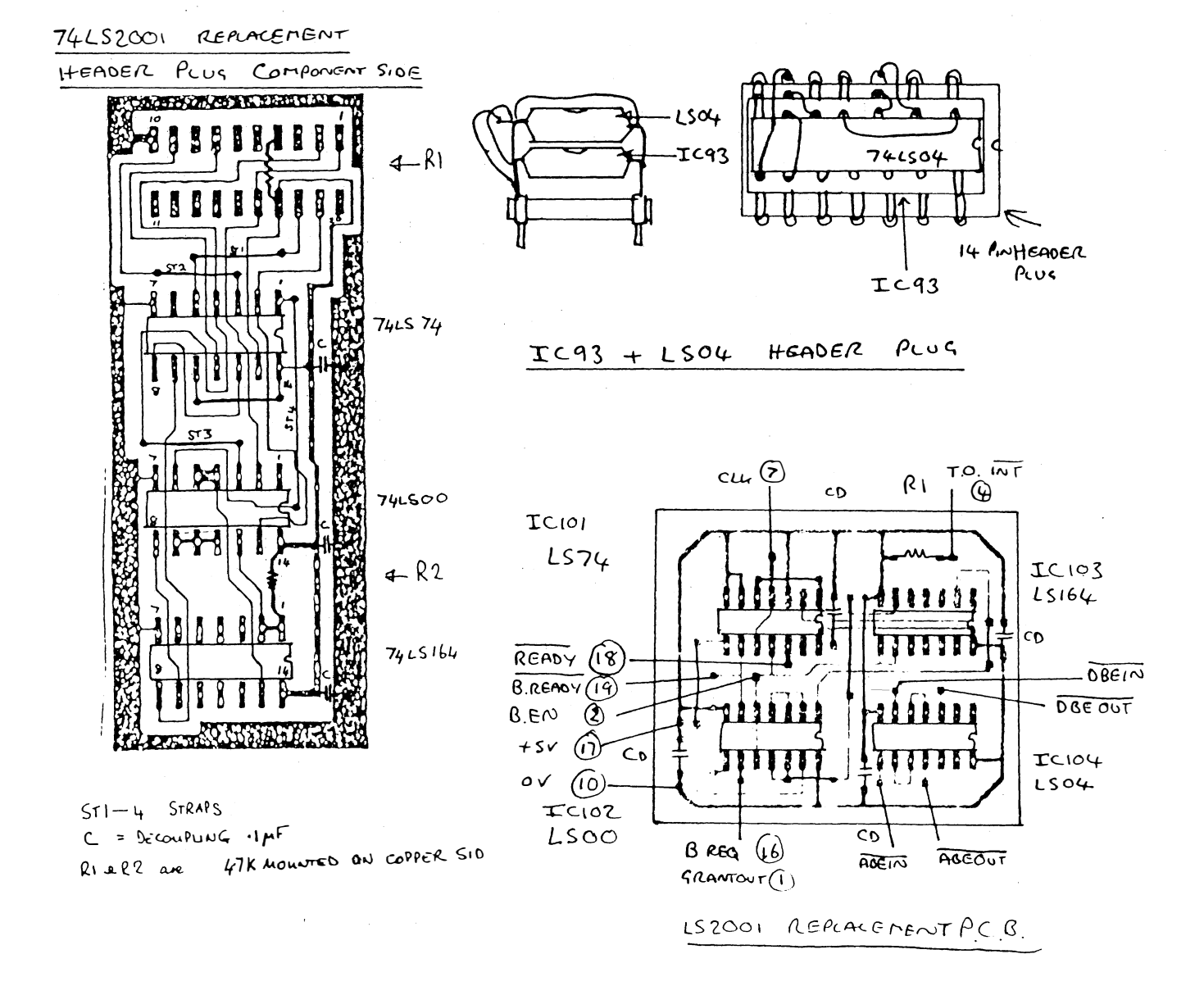

# EXAMPLE OF E BUS CABLE

MAKE THE EBUS EXTENSION CABLE FROM TWO 50 WAY RIBBON CABLES

NOTE - ALTERNATE LINES ARE EARTH LINES AND ARE ONLY CONNECTED AT ONE END (CORTEX MAIN BOARD END)

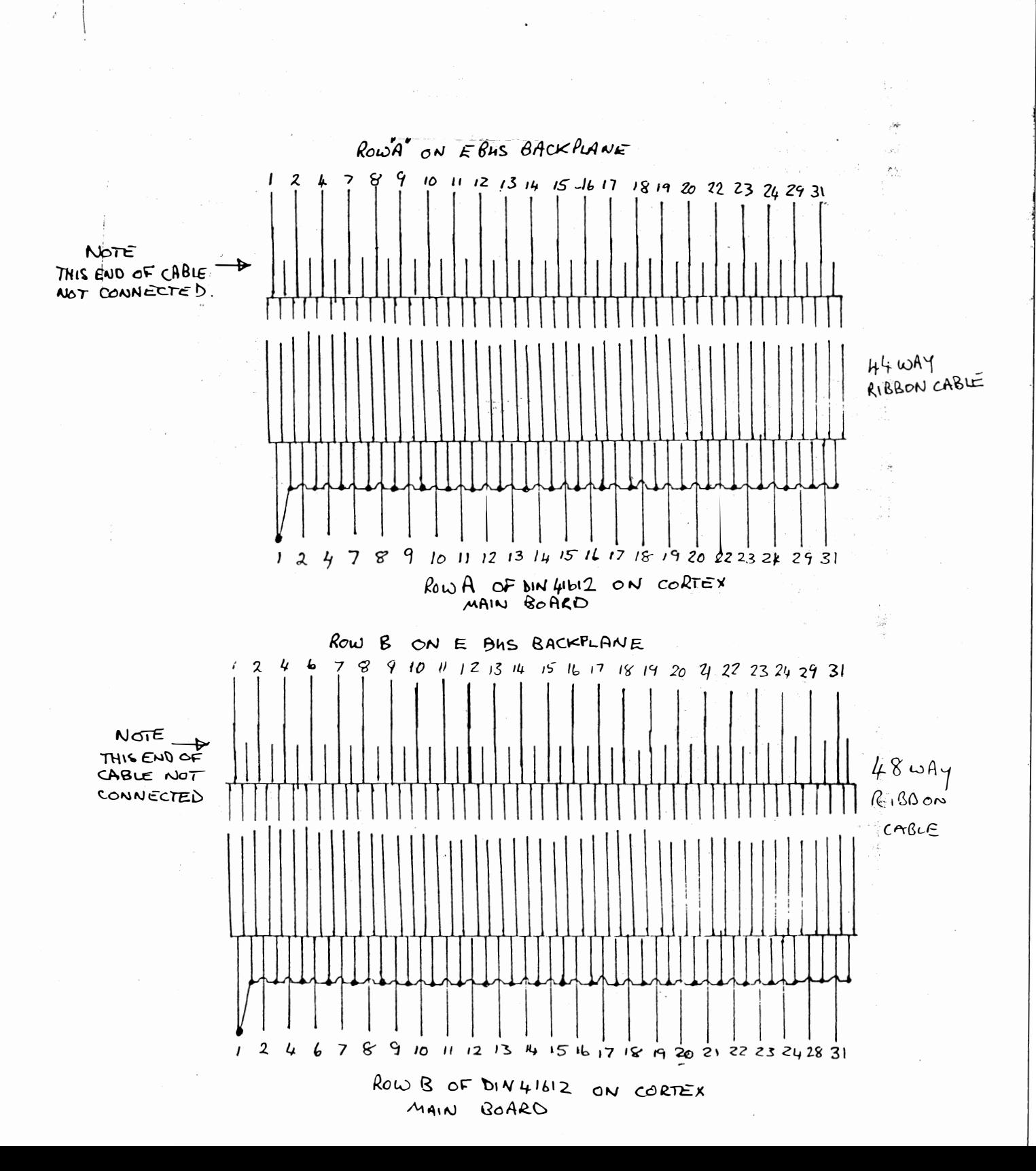